# Title: Maintain Organizational Unit to Organizational Unit

Relationship

Processes: Plan the Organization

Sub-Processes: Plan the Org: Org. Unit Formation

HRMS Training Documents

# Maintain Organizational Unit to Organizational Unit Relationship

PO10

# **Change History**

Update the following table as necessary when this document is changed:

| Date       | Name      | Change Description |
|------------|-----------|--------------------|
| 11/17/2004 | A Farrell | Script standards   |
|            |           |                    |

Processes : Plan the Organization

Sub-Processes: Plan the Org: Org. Unit Formation

HRMS Training Documents

## **Purpose**

Use this procedure to maintain the Organizational Unit to Organizational Unit relationship.

### **Trigger**

Perform this procedure when a department, division, project, etc. (Organizational Unit) needs to report to a different Organizational Unit.

### **Prerequisites**

The parent Organizational Unit must exist.

#### Menu Path

Human Resources → Organizational Management → Expert Mode → Organizational Unit

#### **Transaction Code**

PO10

## **Helpful Hints**

• The Organizational Management Processor and Organization Configuration Analyst will use this to maintain the Organizational Unit to Organizational Unit relationship.

Title: Maintain Organizational Unit to Organizational Unit

Relationship

Processes: Plan the Organization
Sub-Processes: Plan the Org: Org. Unit Formation

HRMS Training Documents

## **Procedure**

1. You have started the transaction using the menu path or transaction code.

Processes: Plan the Organization

Sub-Processes: Plan the Org: Org. Unit Formation

HRMS Training Documents

# **Maintain Organizational Unit**

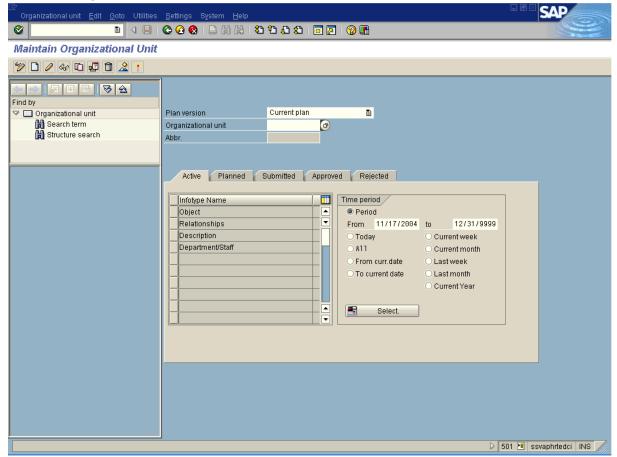

**2.** As required, complete/review the following fields:

| Field Name          | R/O/C | Description                                                                                                    |
|---------------------|-------|----------------------------------------------------------------------------------------------------|
| Organizational unit |       | It is an organizational grouping of employees which serves as functional units of an agency and defines organizational structure. |
|                     |       | <b>Example:</b> 60005412                                                                                                    |

3. Click

4. Click Relationships

Processes: Plan the Organization

Sub-Processes: Plan the Org: Org. Unit Formation

HRMS Training Documents

## **Maintain Organizational Unit**

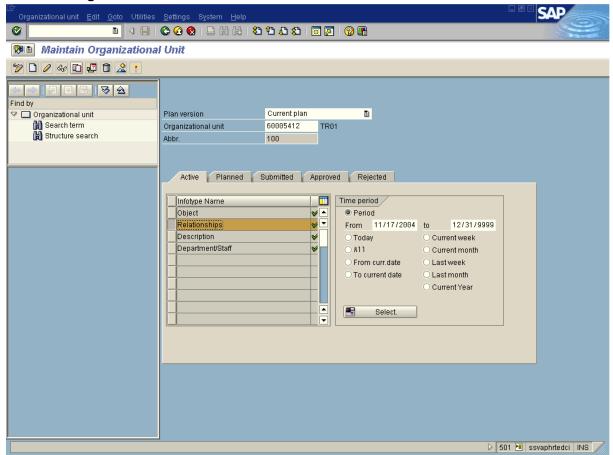

5. Click .

Reference Number:

Processes: Plan the Organization

Sub-Processes: Plan the Org: Org. Unit Formation

HRMS Training Documents

# **Copy Relationships**

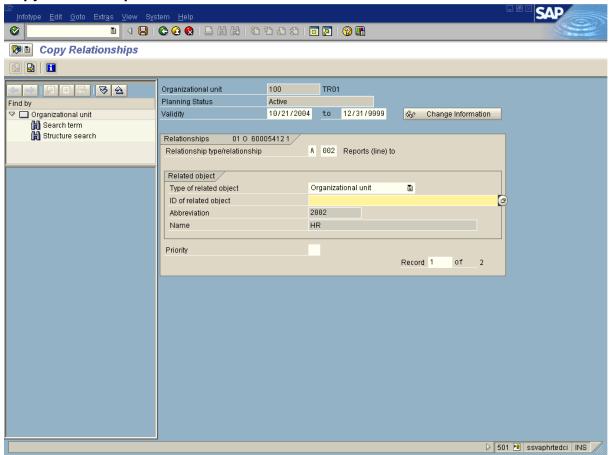

## **6.** As required, complete/review the following fields:

| Field Name             | R/O/C | Description                                                                                                    |  |
|------------------------|-------|----------------------------------------------------------------------------------------------------|--|
| Validity               | R     | It is the date period during which a quota can be taken. The validity period is defined as beginning on the start date and ending on the end date. |  |
|                        |       | <b>Example:</b> 11/16/2004                                                                                                    |  |
| Type of related object | R     | It defines if the related object is an organizational unit, a job, or a position.                                                                  |  |
|                        |       | Example: Organizational unit                                                                                                    |  |
| ID of related object   | R     | This is the system-assigned number of an organizational object to which the original object is related.                                            |  |
|                        |       | <b>Example:</b> 60005436                                                                                                    |  |

State of Washington HRMS

File name: Version: Testing Team Draft Script
ORG\_UNIT\_TO\_ORGANIZATIONA Last Modified: 10/11/2005 8:05:00 AM
L\_UNIT\_REL.DOC

# Title: Maintain Organizational Unit to Organizational Unit

Relationship

Processes: Plan the Organization

Sub-Processes: Plan the Org: Org. Unit Formation

HRMS Training Documents

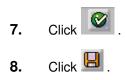

Processes: Plan the Organization

Sub-Processes: Plan the Org: Org. Unit Formation

HRMS Training Documents

# **Relationships Create**

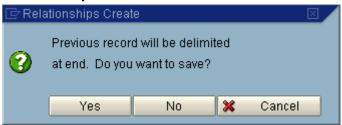

9. Click Yes to delimit the old relationship and maintain the history of the infotype.

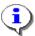

The system displays the message, "Record created"

**10.** You have completed this transaction.

#### Result

You have maintained the assignment of an Organizational Unit and maintained the history of the infotype.

#### **Comments**